Machine Translated by Google

### CHEMISIER

# MOD-A-59

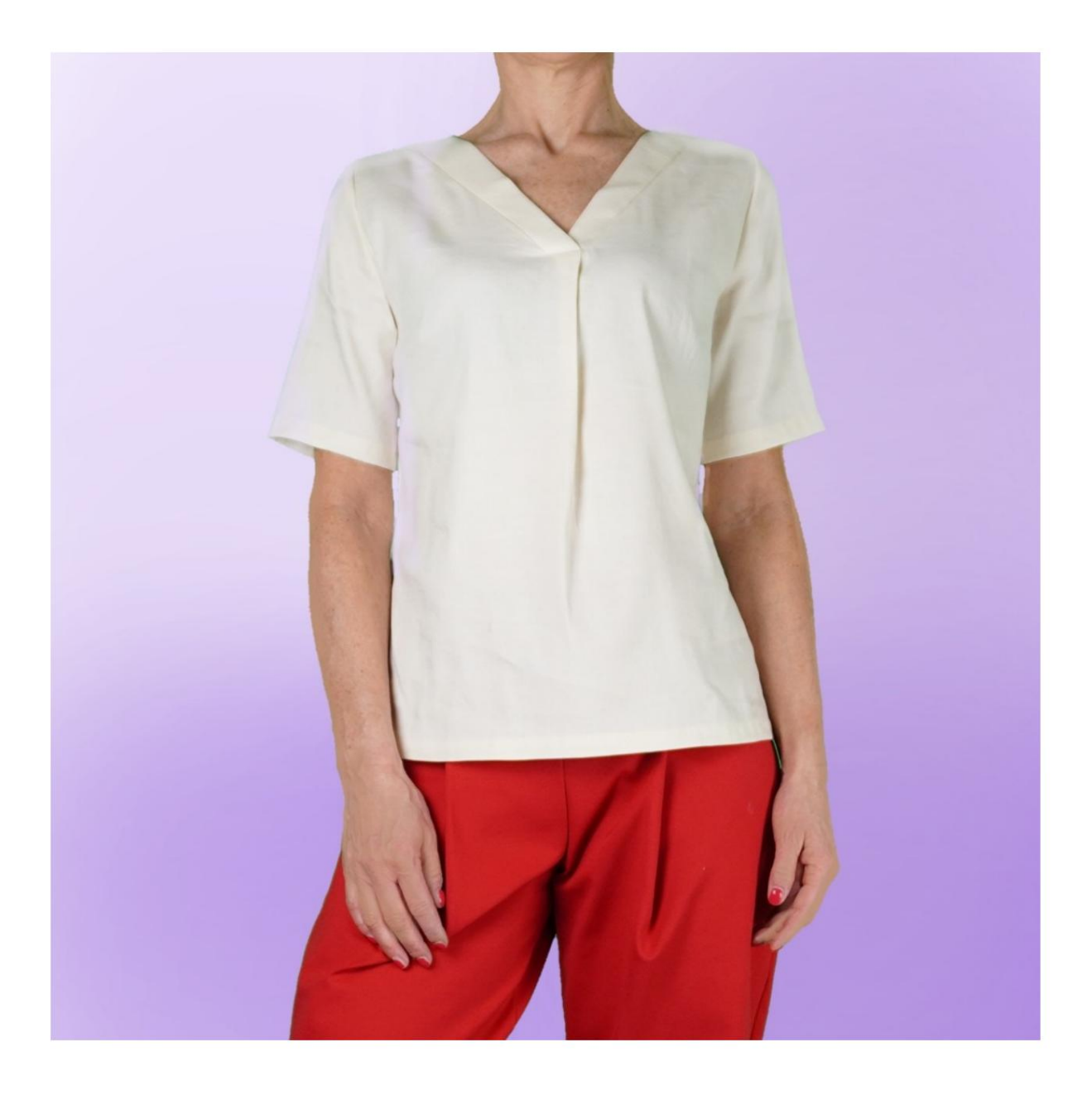

# DESCRIPTION DU MODÈLE

Ce modèle présente des pinces à la taille et sur le côté devant, à la taille au dos. La taille des pinces à la taille pour le devant et le dos est libre.

Col en V sur le devant fini avec passepoil.

Il y a un pli au bas de l'encolure.

Manches montées, longueur et circonférence du bas au choix.

La longueur du modèle est à souhait, en tenant compte du fait que la longueur minimale de ce modèle peut atteindre la hauteur des hanches.

Attention!!! Ce modèle est créé sans ajustement dans les circonférences.

La possibilité est donnée d'ajouter des centimètres de portabilité au tour de poitrine, au tour de taille et au tour de hanches.

L'ajustement saisi se réfère à la circonférence entière et non à la pièce individuelle.

Faites toujours attention, après avoir saisi les mesures, à ce que le modèle soit harmonieux.

#### C'EST LA PRISE DE MESURES. TRÈS IMPORTANT POUR LA CRÉATION DU MODÈLE

Sur la page MESURES, en sélectionnant « Afficher le mannequin pour les mesures », un mannequin s'affiche.

La sélection d'une case de saisie des mesures, par exemple Taille de la personne, indique comment prendre correctement cette taille.

Vos mesures doivent être saisies comme demandé, alors c'est le programme TittiCad qui les traite pour que les proportions originales du modèle choisi par vous s'adaptent à vos mesures.

DÉCLENCHER: LE MODÈLE EST COMPOSÉ DES ÉLÉMENTS SUIVANTS

N.1 DEVANT. Une fois sur le pli du tissu.

N.2 DERRIÈRE. Une fois sur le pli du tissu.

N.3 MANCHE . Une fois sur le tissu double.

N.4 BORD AVANT. Une fois sur le tissu double.

N.5 PLACEMENT À L'ARRIÈRE. Une fois sur le terrain tissu.

Remarque : le patron comprend déjà les surplus de couture.

## CRÉATION DE CE MODÈLE MATÉRIEL NÉCESSAIRE POUR

Le tissu du modèle sur la photo est un mélange coton-lin avec 5% d'élasthanne.

- viscose. • Tissu recommandé : chemise en coton, lin,
- QUANTITÉ voir page suivante. Fil pour machine
- à coudre.
- Doublure thermo-adhésive en coton léger.

S'agissant d'un modèle sur mesure, il n'est pas possible d'indiquer la bonne quantité pour tous les matériaux nécessaires.

Vous devrez les mesurer de manière appropriée.

#### **NÉCESSAIRE** MOTIF SUR LE TISSU ET QUANTITÉ DE TISSU

Il existe 2 cas possibles, selon que vous utilisez le Programme TittiCad (installé sur votre PC), ou le Service de Patrons en Ligne (présent sur le site www.titticad.com) :

- Programme TittiCad :

En ouvrant la page PRINT et en sélectionnant l'élément Disposition sur tissu dans la « Liste d'impression disponible ».

une suggestion sur la façon de placer le motif sur le tissu apparaît.

- [Patrons papier en ligne sur www.titticad.com :](https://www.titticad.com/cartamodelli-online)

Après avoir saisi les mesures et demandé l'aperçu gratuit, la disposition sur le tissu et la longueur de tissu requise sont affichées en bas de la page.

La flèche verticale indique la quantité de tissu nécessaire, tandis que la flèche horizontale indique la largeur du tissu, il peut s'agir de tissu double (lorsque 75 cm est indiqué) ou de tissu simple (lorsque 150 cm est indiqué).

Il est recommandé de toujours en prendre un peu plus (10-15 cm)

## CONSEILS D'EMBALLAGE

Préparation du patron en papier

[Comment assembler un patron papier TittiCad.](https://www.devcad.com/tc_online/tutorial.asp?nome=assemblaggio_a4)

Premiers pas dans l'emballage

[2-3 Choses à savoir sur le tissu avant de placer un patron en papier sur](https://www.devcad.com/tc_online/tutorial.asp?nome=primi_passi_1)  le tissu.

[Comment placer un patron en papier sur du tissu.](https://www.devcad.com/tc_online/tutorial.asp?nome=primi_passi_2)

[Marquez le contour du patron en papier et assemblez le recto et le](https://www.devcad.com/tc_online/tutorial.asp?nome=primi_passi_3)  verso.

Tutoriels vidéo spécifiques à ce modèle

[Chemisier MOD-A-59. Forfait complet.](https://www.devcad.com/tc_online/tutorial.asp?nome=mod_a_59)

[Comment appliquer le liner thermoadhésif.](https://www.devcad.com/tc_online/tutorial.asp?nome=teletta)

[Coudre des fléchettes simples.](https://www.devcad.com/tc_online/tutorial.asp?nome=pince_semplice)

[Cousez des pinces en diamant.](https://www.devcad.com/tc_online/tutorial.asp?nome=pince_a_rombo)

[Coudre la manche montée.](https://www.devcad.com/tc_online/tutorial.asp?nome=manica_giro)

[Ourlet double.](https://www.devcad.com/tc_online/tutorial.asp?nome=orlo_doppio)

Pour tous les didacticiels vidéo sur l'emballage, cliquez sur le lien cidessous :

www.titticad.com/confezione